# Arduino

By Shubham Patel

#### **Microcontroller**

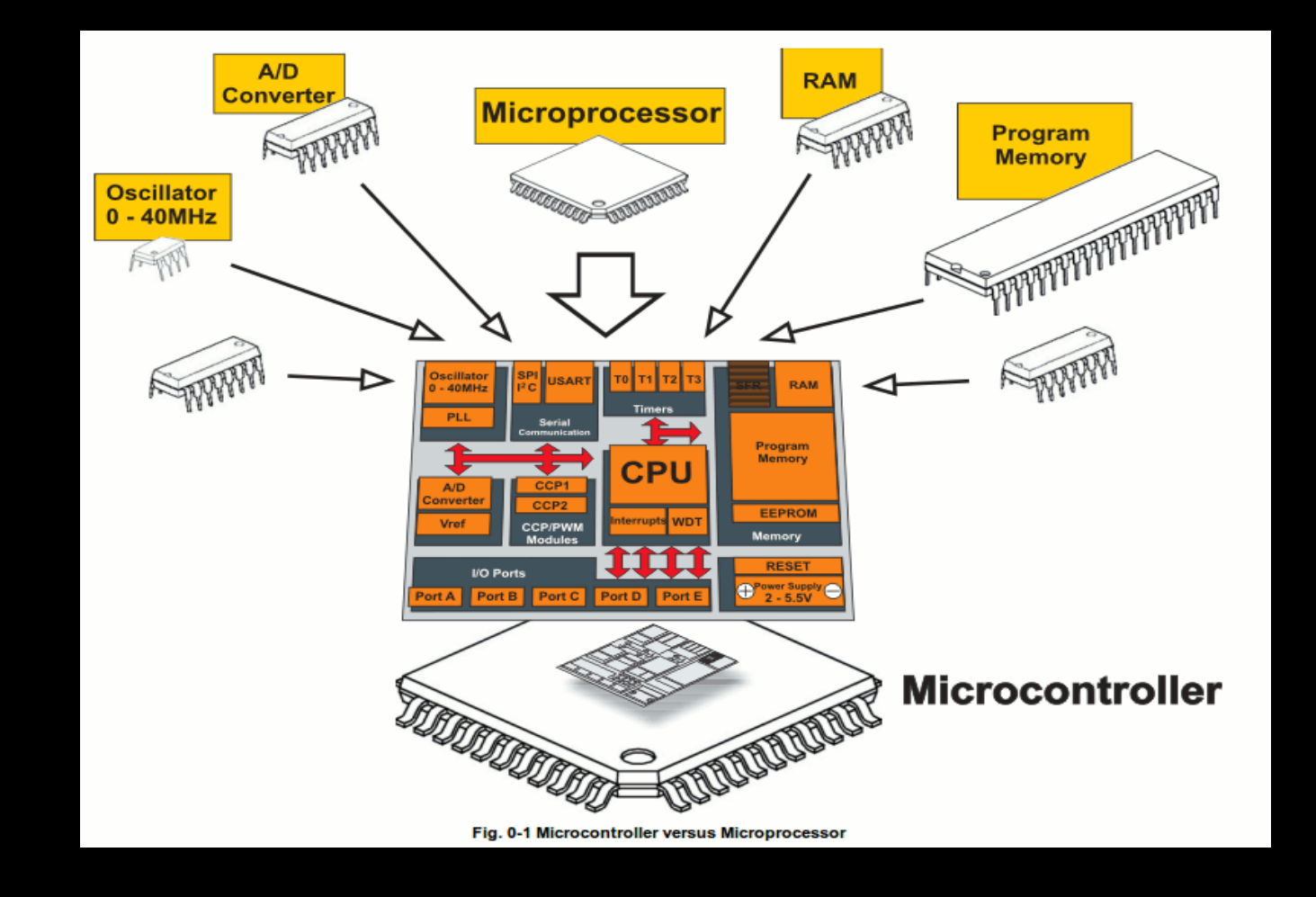

• A small computer on a single chip

containing a processor, memory and input/output

### **What is Arduino??**

- Physical computing platform
- Open source
- USB programmable
- Large community
- Inexpensive(Rs.750 to 6000)
- Based on ATmega328
- Voltage Regulator
- Can be Programmed Through Any O.S.

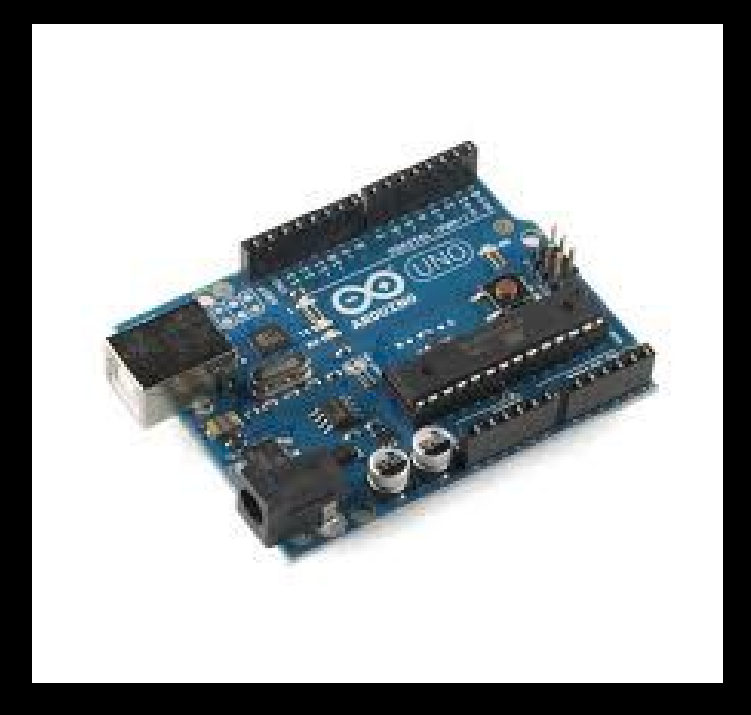

#### **What Arduino Can Do??**

- Arduino can sense the environment by receiving input from a variety of sensors and can affect its surroundings by controlling lights, motors, and other actuators.
- The microcontroller on the board is programmed using the Arduino programming language and the Arduino development environment .
- Arduino projects can be stand-alone or they can communicate with software running on a computer.

#### **Features Summary**

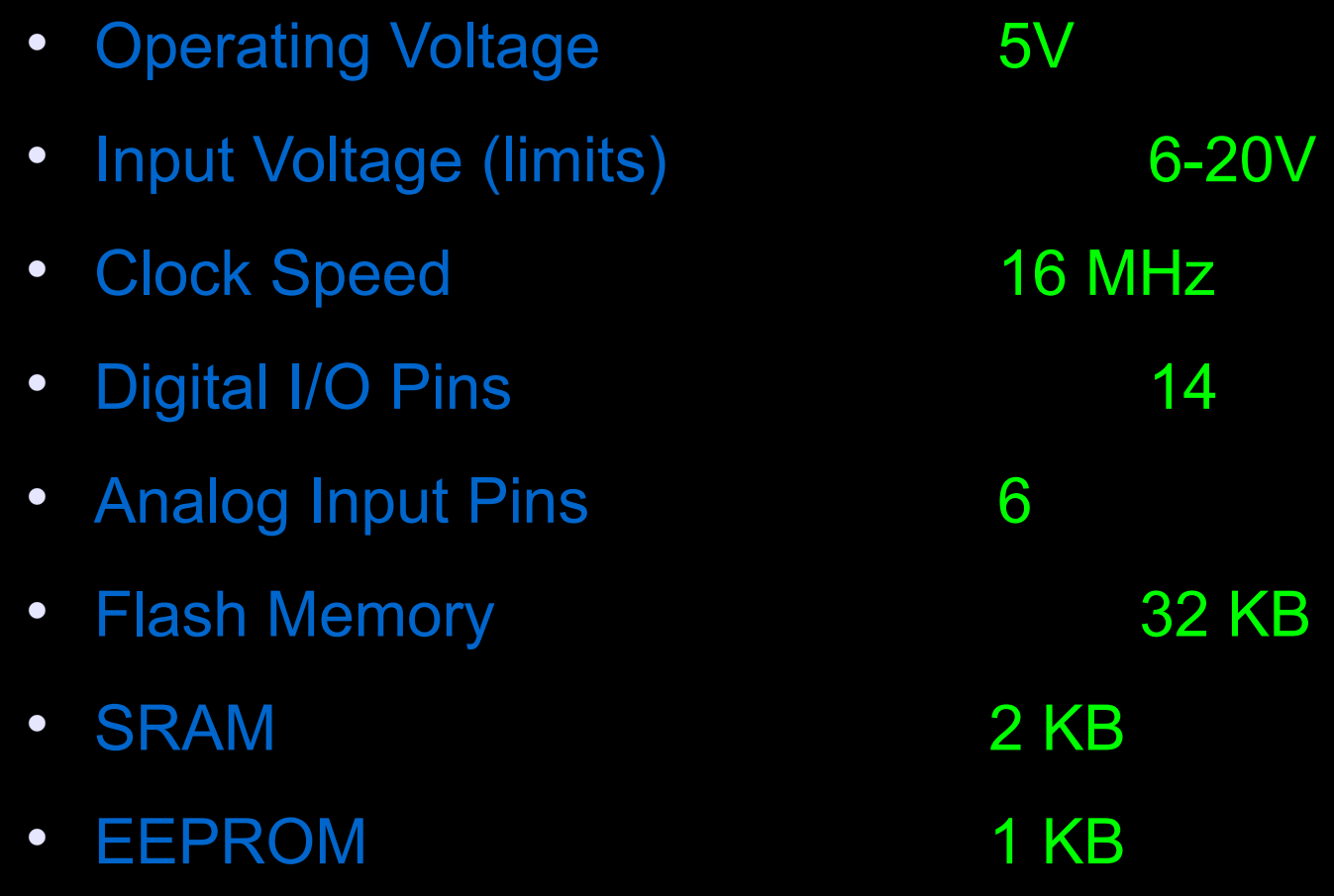

#### **Arduino Development Board**

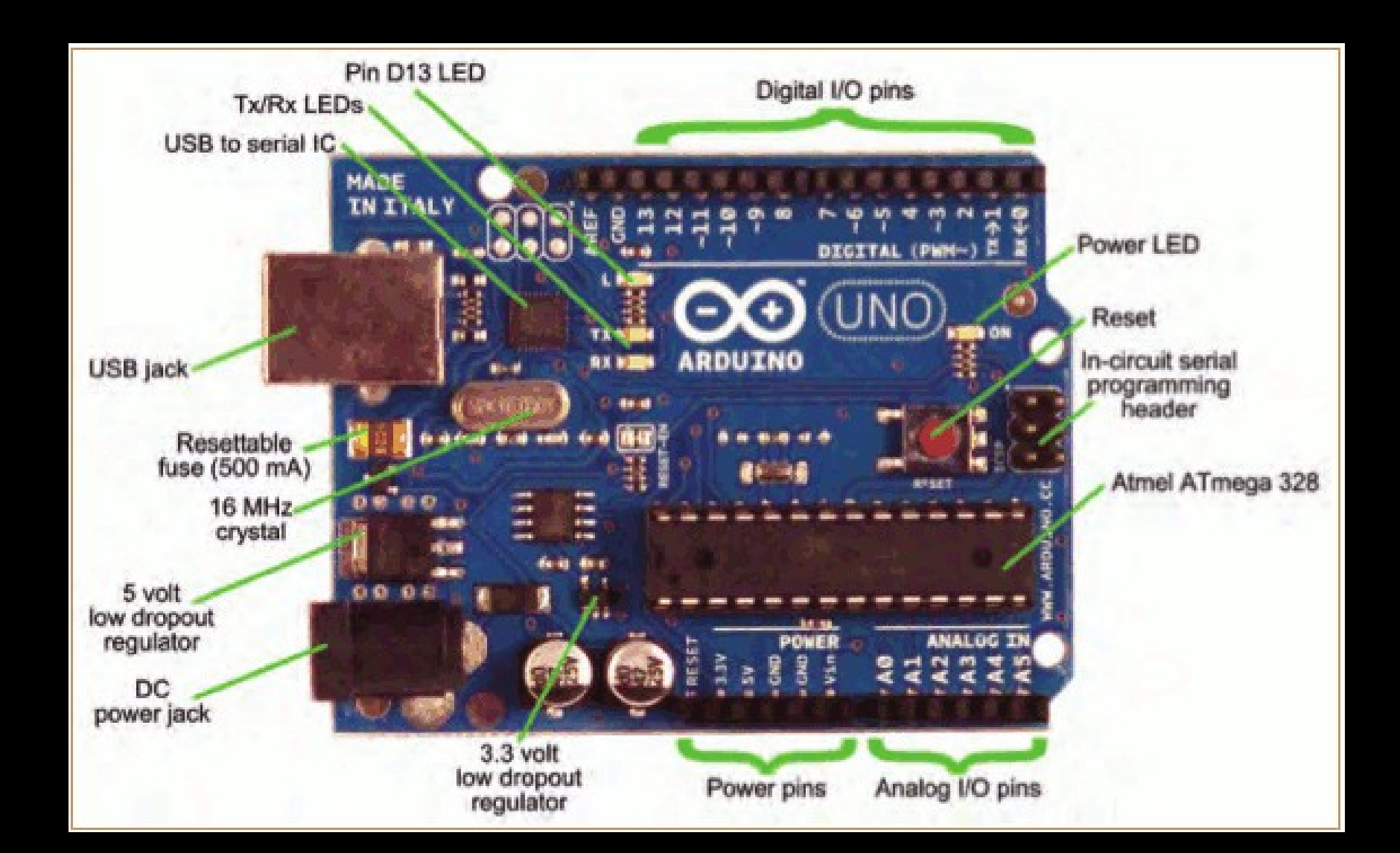

#### Arduino Products

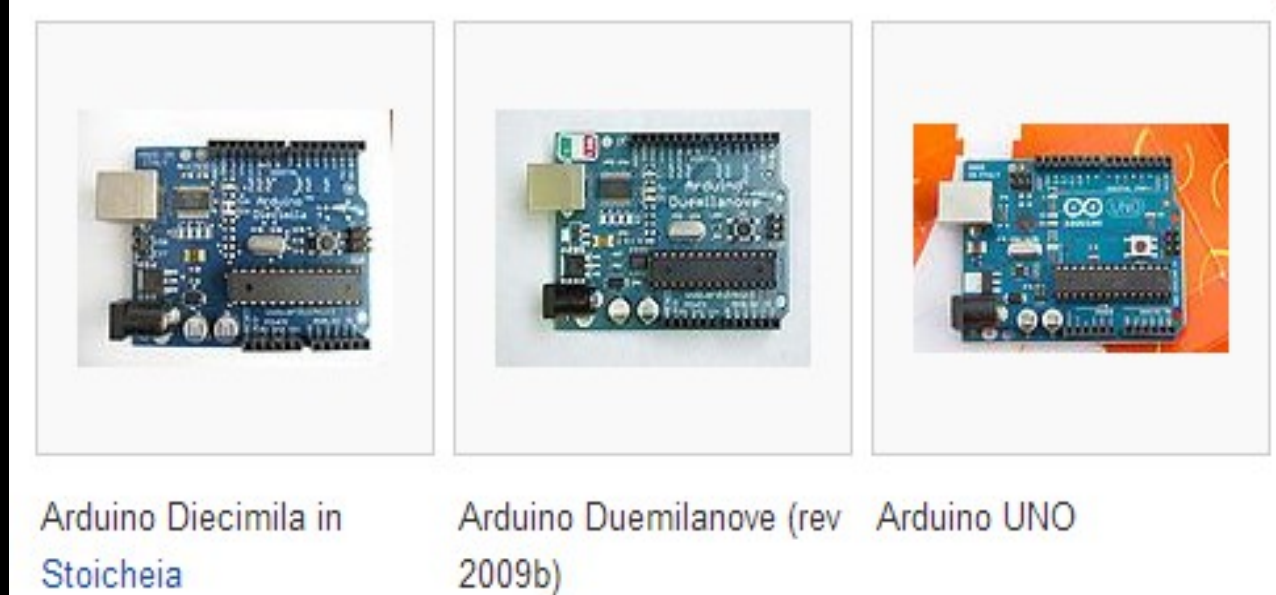

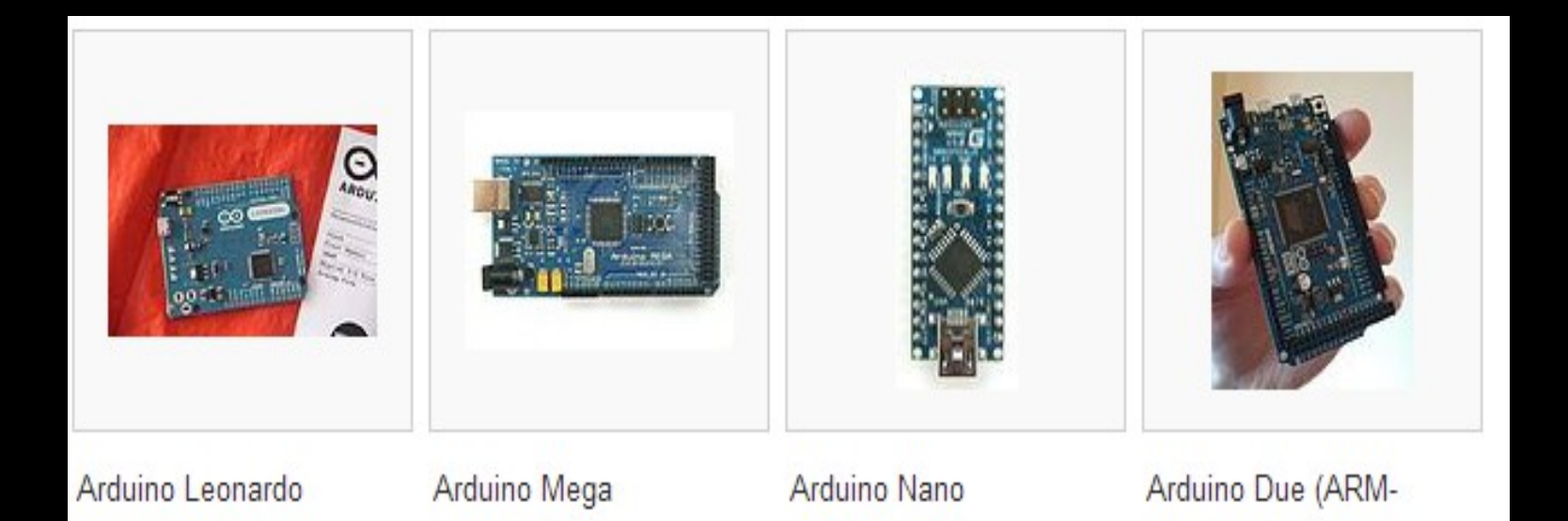

based)

#### Arduino Shields

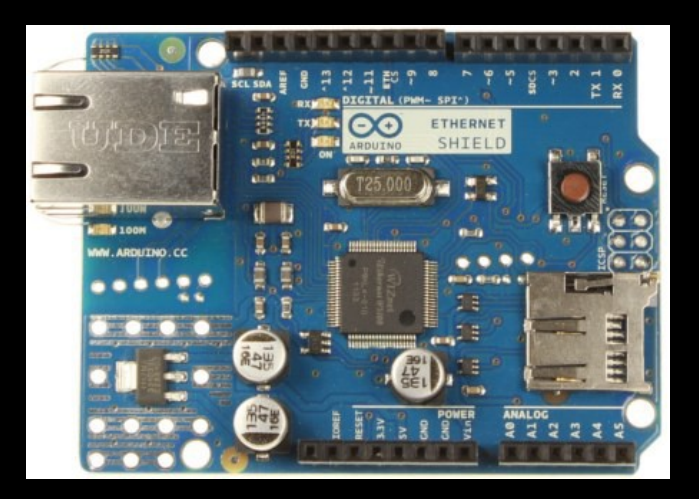

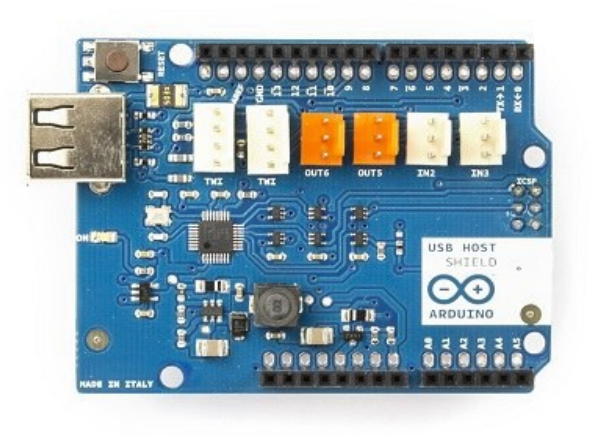

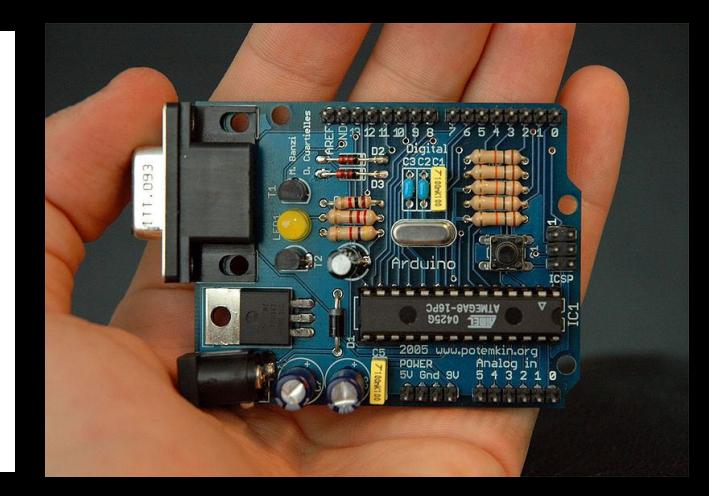

#### Ethernet Shield **Contact Contact Contact Contact Contact Contact Contact Contact Contact Contact Contact Contact Contact Contact Contact Contact Contact Contact Contact Contact Contact Contact Contact Contact Contact Conta**

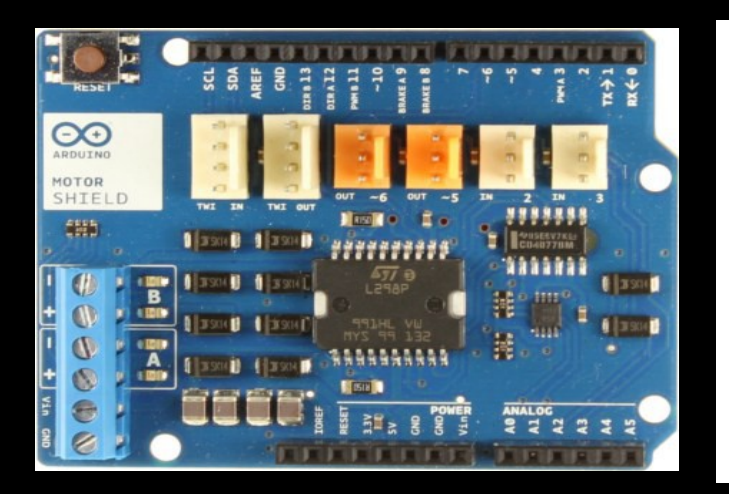

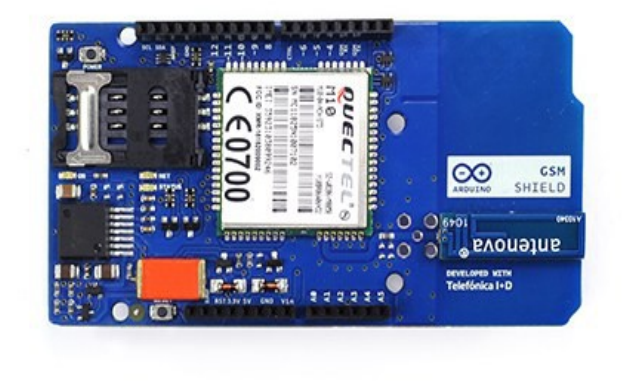

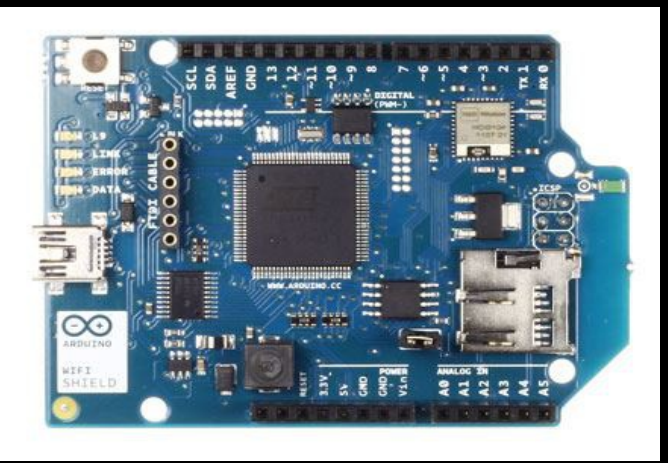

#### Motor Shield **GSM Shield WiFi Shield** WiFi Shield

#### **Arduino Software**

- The Arduino programming platform was designed in JAVA to help newcomers become familiar with programming. The language used to write code is C/C++ and only uses TWO functions to make a functionable program.
- void setup  $()$   $\}$  All of the code within the curly braces will be run ONCE when the program first runs.
- void loop () { } This function is run AFTER setup has finished. All of the code within the curly braces will be run again, and again, until the power is removed.

#### **Arduino Programming**

- Syntax(Similiar To C/C++)
- Data Types(void, char, int, string, float etc.)
- Math Operators(sqrt(), pow() etc.)
- Control Structures(Loops,If..Else,continue etc.)
- Comparison Operators(==,!=,>,<= etc.)
- Boolean Operators(&&,||,!)
- Compund Operators $(++,-,+=,-)$  etc.)
- Digital I/O(digitalWrite(), digitalRead())
- Analog I/O(analogWrite(), analogRead() etc.)

### **Arduino Programming-Digital**

- pinMode(pin, mode); Used to address the pin # on the Arduino board you would like to use 0-19. The mode can either be INPUT or OUTPUT.
- digitalWrite (pin, value); Once a pin is set to output it can be set to either HIGH (5 Volts) or LOW(0 volts). This basically means turn ON and OFF.
- digitalRead (pin, value); Once a pin is set to input it can be set to read either HIGH (5 Volts) or LOW(0 volts).

### **Arduino Programming-Analog**

- analogRead(pin);-Reads the value from the specified analog pin. The Arduino board contains a 6 to 16 channel .This means that it will map input voltages between 0 and 5 volts into integer values between 0 and 1023.
- analogWrite(pin,value);-Writes the value on the specified analog pin.This means that it will Write output voltages between 0 and 5 volts into integer values between 0 and 255.

#### **Arduino Delay Functions**

- delay(time); Pauses the program for the amount of time (in miliseconds) specified as parameter.
- delayMicroseconds(time); Pauses the program for the amount of time (in microseconds) specified as parameter.
- millis(); Returns the number of milliseconds since the Arduino board began running the current program.
- micros(); Returns the number of microseconds since the Arduino board began running the current program.

#### **Arduino Environment**

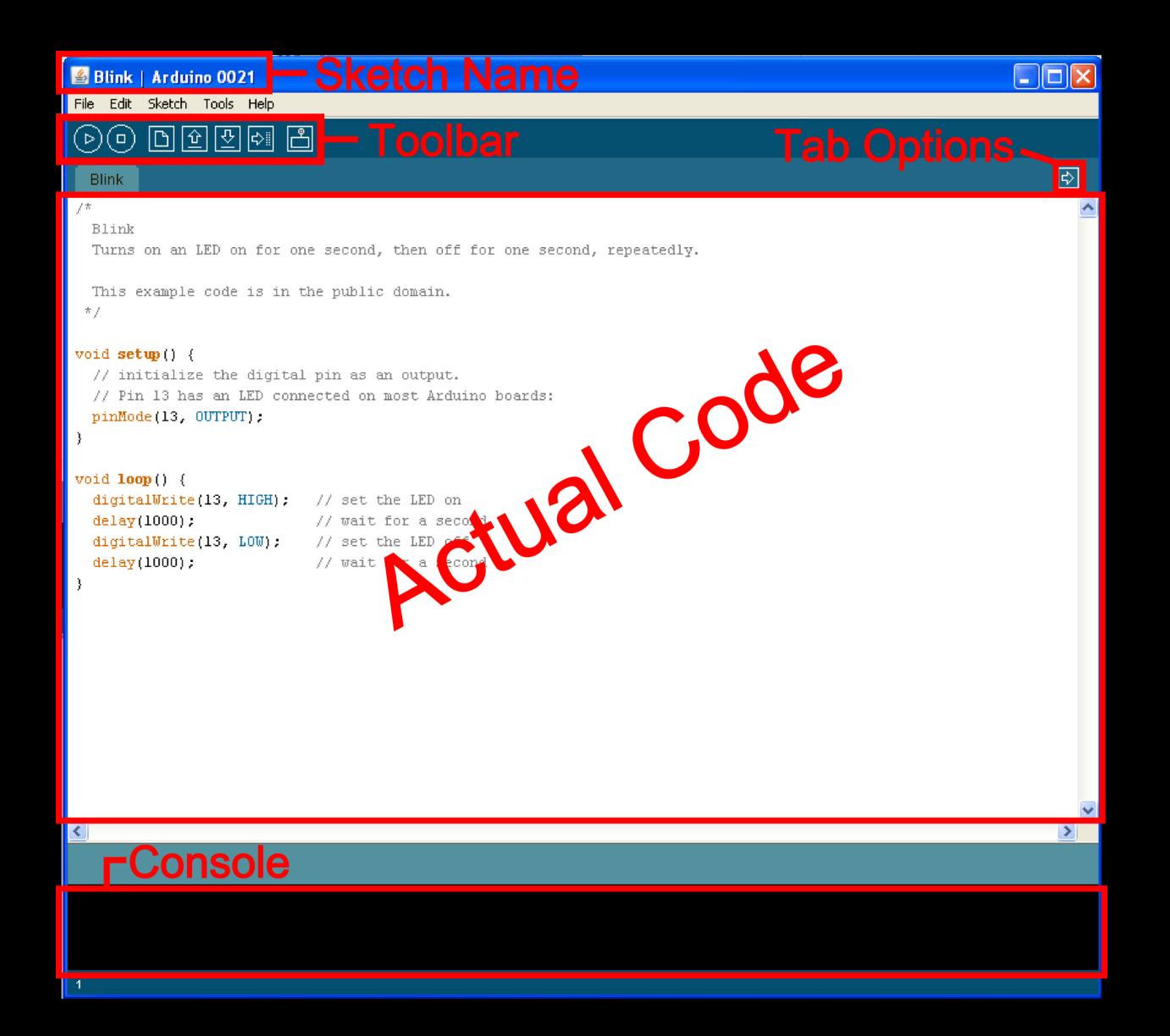

```
Arduino Blink Programme
int led = 13;
void setup() \frac{1}{2} // the setup routine runs once
{ 
  pinMode(led, OUTPUT); //Set Pin 13 as OUTPUT
}
void loop() \frac{1}{1} //the loop runs over and over
{
  digitalWrite(led, HIGH); //Turn led on 
 delay(1000); \angle //Delay for 1 Second
  digitalWrite(led, LOW); //Turn led off 
 delay(1000); \qquad //Delay for 1 Second
```
}

## **How To Use Arduino??**

# Using Arduino

- Write your sketch
- Press Compile button (to check for errors)
- Press Upload button to program Arduino board with your sketch

Try it out with the "Blink" sketch!

Load "File/Sketchbook/Examples/Digital/Blink"

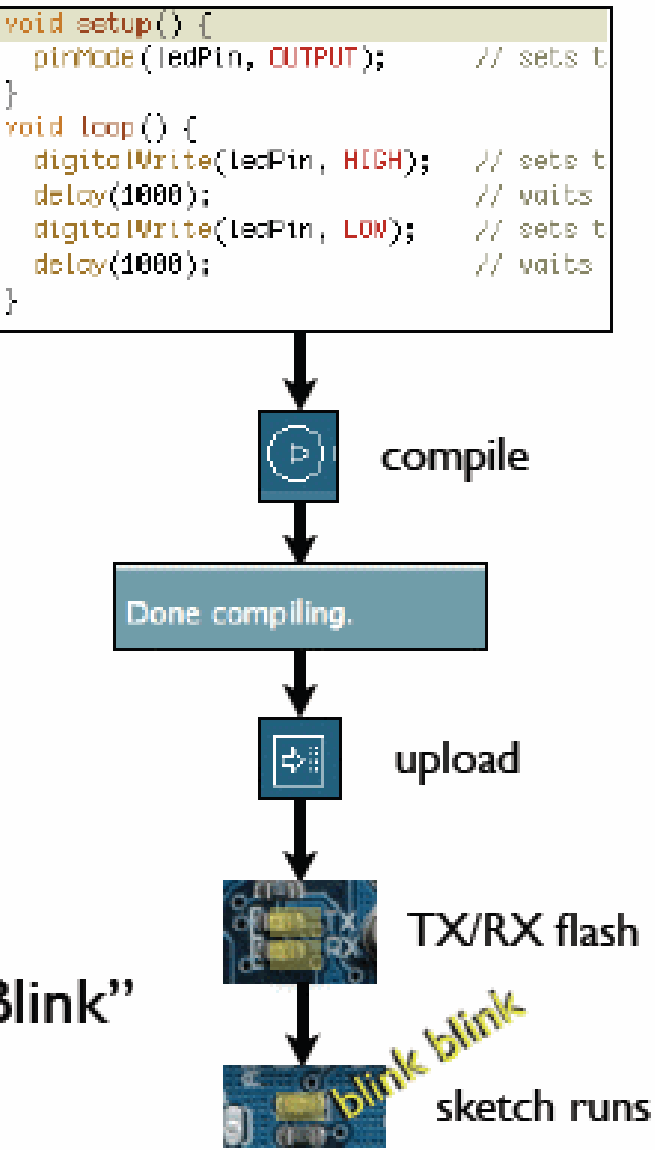

## **How To Use Android Phone To Upload Arduino**

- Start ArduinoDroid.
- Write Your Code in ArduinoDroid Or Select the file from your android device.
- Connect your Arduino device.
- Upload the sketch.

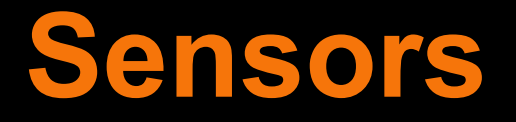

• A **Sensor** is a device that detects events or changes in quantities and provides a corresponding output, generally as an electrical or optical signal.

Types Of Sensors:-

- 1) IR Sensor
- 2) Photo Sensor
- 3) Temperature Sensor
- 4) Gas Sensor
- 5) Biometric Sensor
- 6) Pressure Sensor
- **Tilt Sensor**

## **Types Of Sensors**

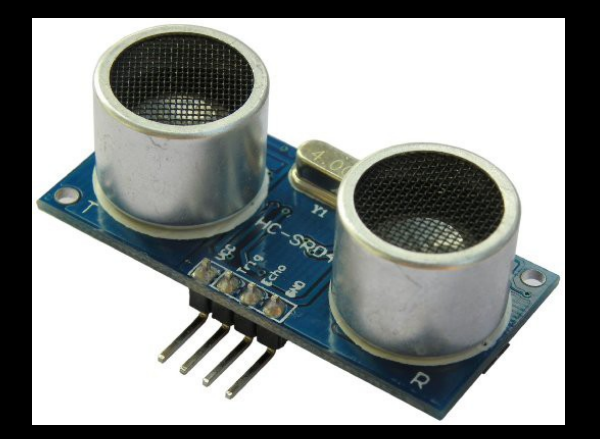

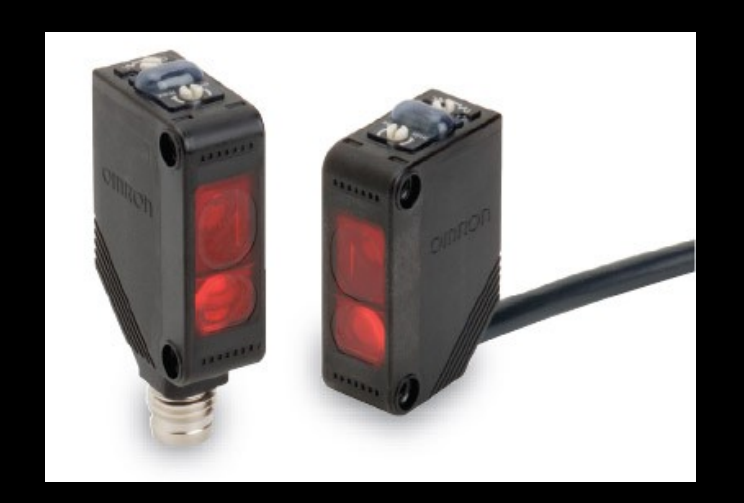

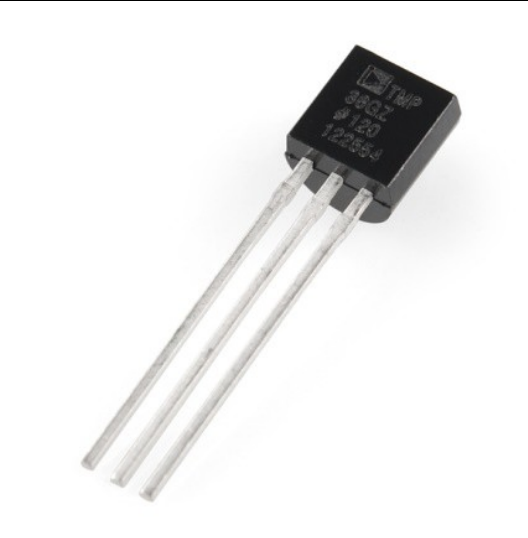

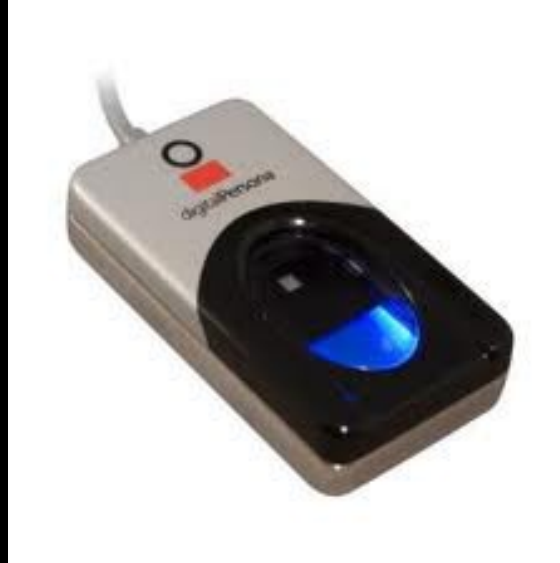

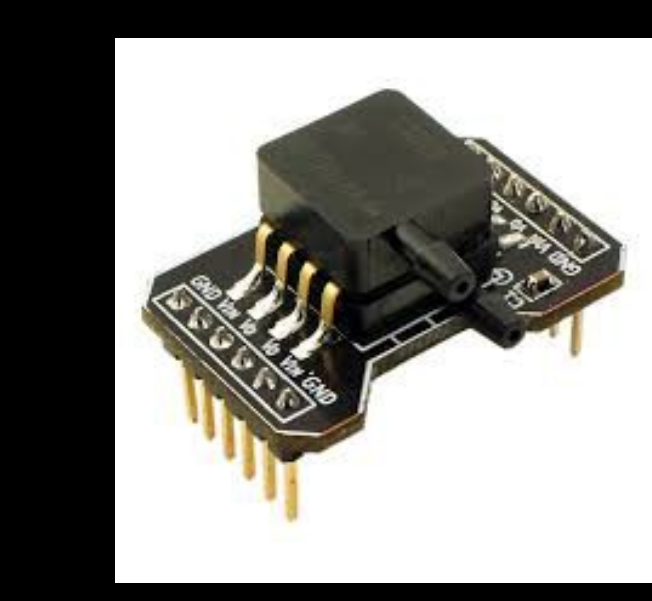

#### **IR Sensor**

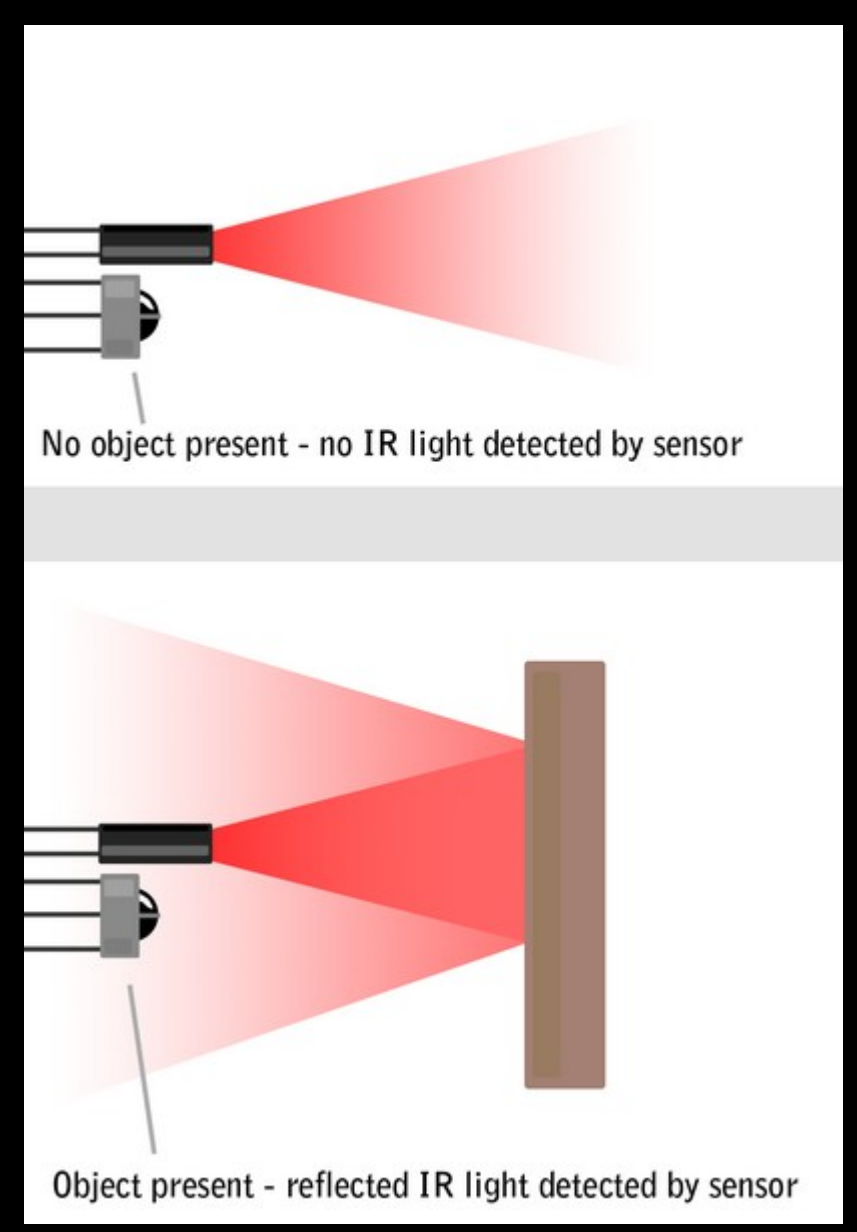

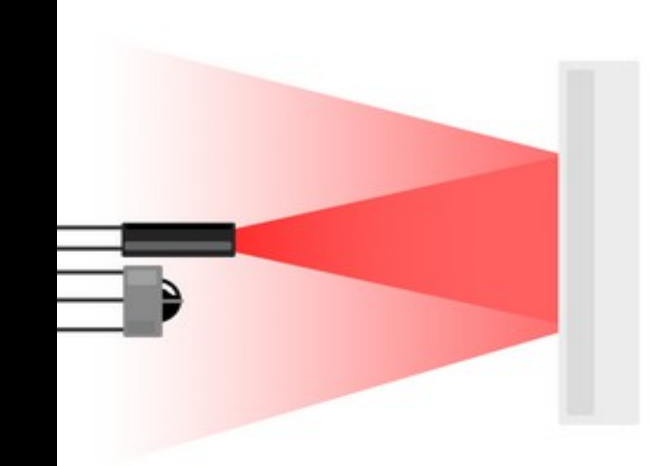

#### Lightly colored objects reflect more IR light

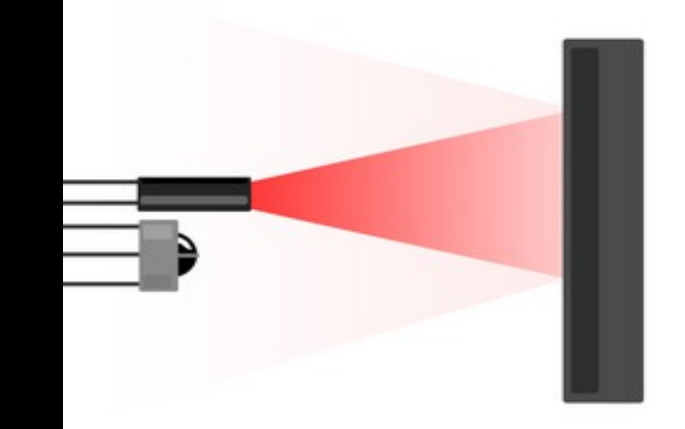

Darker colored object reflect less IR light

### **Arduino Programming-Analog**

- analogRead( pin );- 0 to 1023.(Reads Analog Value)
- analogWrite( pin, value ); 0 to 255. (Writes Analog Value)
- map( value, fromLow, fromHigh, toLow, toHigh); ( Re-maps a number from one range to another)

### **Analog Write**

- -This function is used to control instruments like LEDs , Motors.

Code:-

```
int ledpin = 11;
```

```
void setup() {
   pinMode(ledpin, OUTPUT); 
 \}
```

```
void loop() {
```
 $\}$ 

- }

```
for (int brightness = 0; brightness < 255; brightness++){
   analogWrite(ledpin, brightness);
```
#### **Analog Read Hardware**

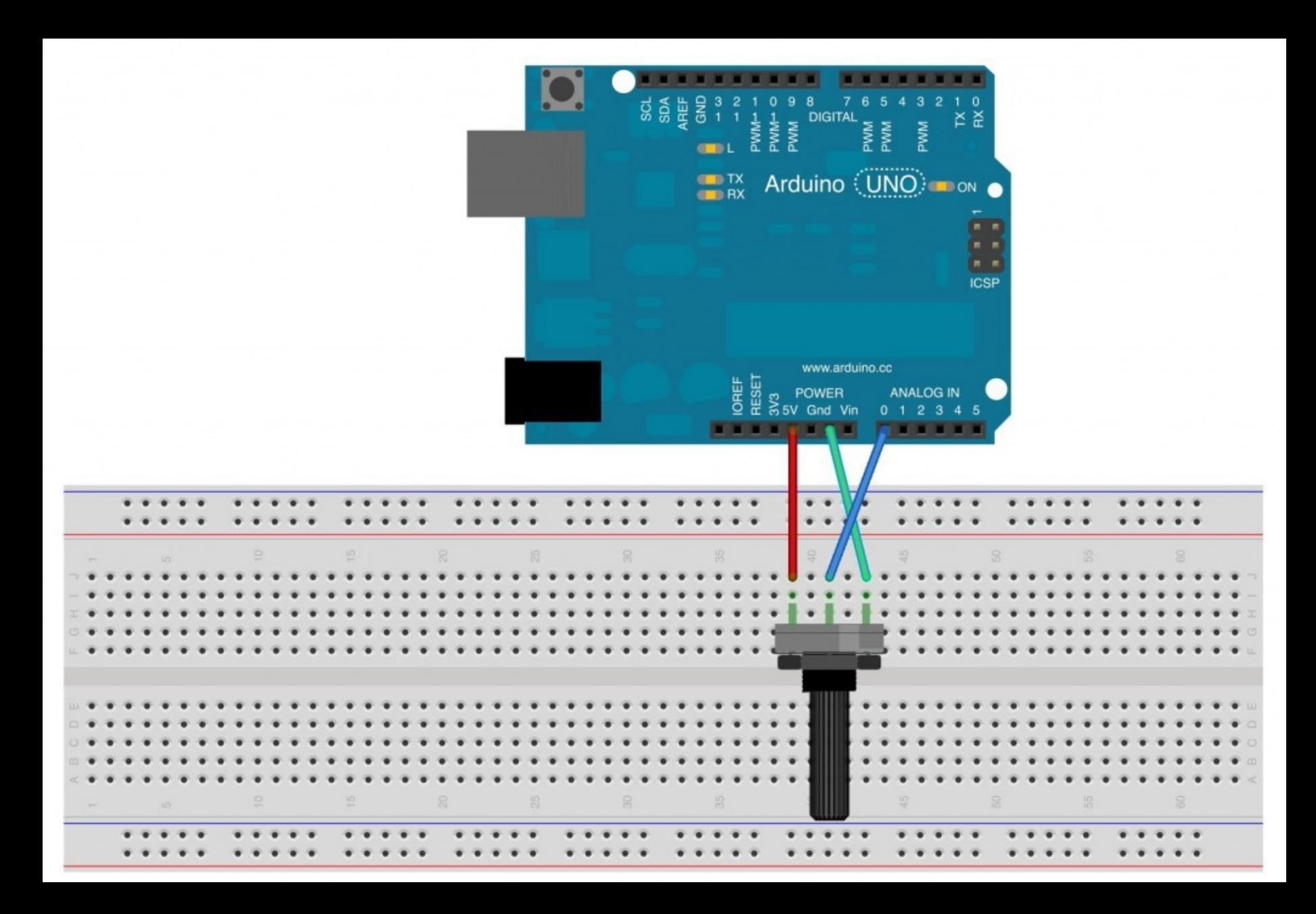

#### **Analog Read Code**

```
int sensorPin = A0; \frac{1}{2} select the input pin for the potentiometer
int ledPin = 13; // select the pin for the LED
int sensorValue = 0; \frac{1}{2} variable to store the value coming from the sensor
void setup()
```

```
{
 pinMode(ledPin, OUTPUT);
```

```
void loop() 
{
```
}

}

```
sensorValue = analogRead(sensorPin); //Read The Sensor Value
digitalWrite(ledPin, HIGH); //Turn LED On
delay(sensorValue); \sqrt{D} //Delay
digitalWrite(ledPin, LOW); //Turn LED Of
 delay(sensorValue);
```
### **Automatic Sliding Door**

int sensorPin  $= A0$ ; // select the input pin for the potentiometer int sensorValue = 0;  $\frac{1}{2}$  variable to store the value coming from the sensor void setup()

```
{
  pinMode(sensorPin, INPUT);
```

```
}
void loop()
```
{

}

```
sensorValue = analogRead(sensorPin); //Read The Sensor Value
 if(sensorValue<120){
      doorsopen();
     delay(10000);
  }
else{
      doorsclose();
     }
```
#### **Reference**

- Arduino.cc
- Wikipedia

# **Thank You**

Contact: Email Id: [shubhampatelsp812@gmail.com](mailto:shubhampatelsp812@gmail.com) Facebook : facebook.com/shubhampatelsp812